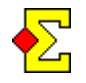

In an event with an odd number of pairs you have a so called phantom pair, which is the name of the nonexisting pair.

The phantom pair's opponents have a sit-out when they meet the phantom pair. This is referred to as a "bye".

During the contest, every such bye is awarded a temporary percentage. The default setting is 60%, to avoid that the adjustment in the end affects the final ranking too much.

At the end of the contest, the temporary score for each pair is automatically adjusted to each pair's recorded percentage on all the other boards.

There are settings that decide when the temporary score is adjusted or not. Score recaps (used in barometer after every round) do not have any adjustments while final results and internet reports do.

There is also a new setting, as of version 4.11, that allows you to never adjust any temporary scores. This means that in a team event you can have a fixed score of 12 VPs for the bye, no matter the outcome in the other matches.

The new setting also allows clubs to award a fixed percentage of 50% for the bye, which is sometimes a request. This is not quite in accordance with the bridge laws, but that is not always relevant compared to the simplicity of 50%.

# **Table of contents**

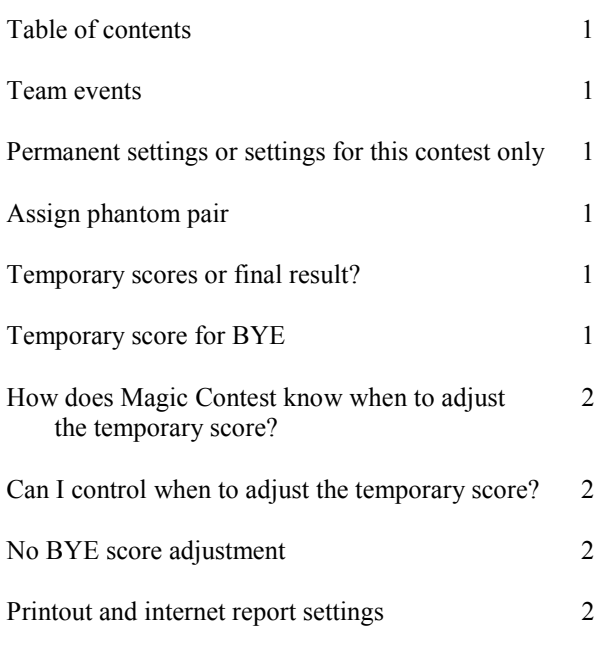

### **Team events**

Most of what is written in this document also applies to team events, with suitable adaptations to team events.

# **Permanent settings or settings for this contest only**

When you have opened a contest you can open two types of settings - those for the currently open contest and those for all future contests.

- · Select *Contest menu-Options for all new contests* to make permanent changes that are used every time you start a new contest. The currently open contest is not affected by this.
- · Select *Contest menu-Properties for this contest* to make changes that apply only to this contest. Any new contests after this will have the settings before the change.
- In a multi-session event, if you change properties for this contest and then create next session, the settings in the next session will be the same as in this session.

In this document there will only be focus on the settings for this contest, but if you follow the above instructions you can make permanent settings on your computer.

Also, to keep things simple, only matchpoints are adressed. If you score the contest as Butler IMPs or IMPs across the field you need to modify the instructions accordingly.

# **Assign phantom pair**

There are three ways of assigning a phantom pair:

- Enter all the pairs of the contest, leaving one empty space. When you close the window, Magic Contest will ask whether to automatically set them as a phantom pair.
- Select one of the (nonexistent) names in the pair. Click *Name menu* and select *Set as phantom pair*.
- Select the pair number or one of the (nonexistent) names in the pair. Enter 0 (zero). This changes from non-phantom to phantom or the other way around.

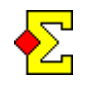

# **Temporary scores or final result?**

Magic Contest can be used both for barometer and regular events. For barometers, to keep things simple for players who want to continuously verify their score, a temporary score is awarded during the contest. This is typically 60% in a matchpoint event.

When you print a final result or report to the internet, that temporary score is adjusted to the correct score according to bridge laws and/or the current settings. In a matchpoint event, that is your recorded percentage on the other boards.

In a regular event the temporary score is of no use since you do not publish any scores until after the event, so the adjustment is automatic and the temporary scores are never shown.

#### **Temporary score for BYE**

Select *Contest menu-Properties...-Scoring*. In the *Matchpoints* tab you find *Bye awards* which by default is set to 60%.

If you prefer another temporary score, for instance 50%, in a barometer, this is where to change it.

Also, there is a setting described below that allows you to never adjust the score for bye. Then you can decide whether you want a fixed score of 50% or 60%.

# **How does Magic Contest know when to adjust the temporary score?**

There is no real concept in Magic Contest of "now the contest is over, time to adjust the score". Instead, it really depends on the situation.

Let us take normal web reporting as an exempel. Select *Contest menu*-*Report contest* and click *Website*. Magic Contest now assumes it is the final round and adjusts the temporary score if needed.

In a barometer event, if you use Current standing, Magic Contest knows which is the last round and uses the corresponding settings for what report is used for Current standing.

In the same way, in barometer events, Magic Contest suggests to correct score recap (round report or final result) depending on what round it is.

### **Can I control when to adjust the temporary score?**

To some extent, yes.

There is a setting connected to every printout and internet report that controls whether to use the temporary score or if the score is adjusted according to the percentage on the other boards.

See *Printout and internet report settings* below for details.

# **No BYE score adjustment**

As of version 4.11 there is a new setting that disables the score adjustment for bye scores at the end of the event.

Select *Contest menu-Properties...-Scoring* and the *Bye* tab. If you select *Never adjust bye*, the temporary score will also be used at the end of the event.

In *Temporary score for BYE* above, you can enter the score that is no longer temporary but instead fixed. This means that if you prefer to award a fixed 50% for bye, then you enter 50% according to those instructions and then select *Never adjust bye* to make this fixed.

#### **Printout and internet report settings**

If you want to change the adjustment setting for a specific report, you can do the following (on a report per report basis, the final result is just used as an example):

- · Click *Print*
- · Select *Final result*
- · Click *New report*
- · Select the *Score adjustments* tab

The top three options allow you to adjust scores depending on different criteria. The top one is *Adjust bye to recorded percentage or recorded average*.

This option is checked for final results and most internet reports. For printed score recaps, and Current standing round reports, it is not checked.